# **Microsoft® Small Basic**

# **Команды, свойства, и операции**

#### **Примерное время выполнения: 1 час**

 $\overline{2}$ 

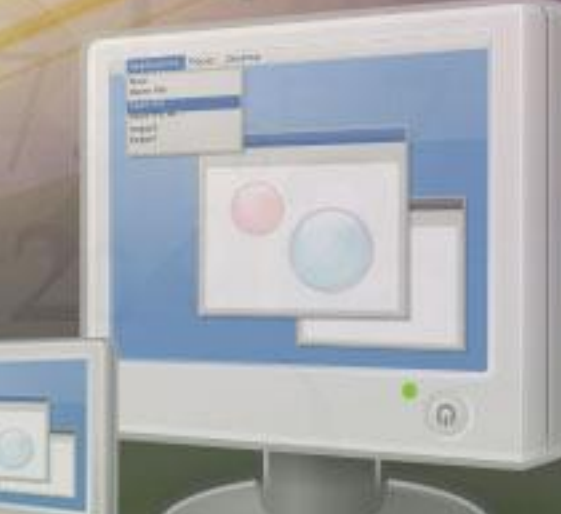

# **Команды, свойства и операции.**

#### **На этом уроке ты узнаешь:**

Что такое команды в языке Small **Basic** 

О свойствах объекта **TextWindow**

Об операциях над объектом **TextWindow**

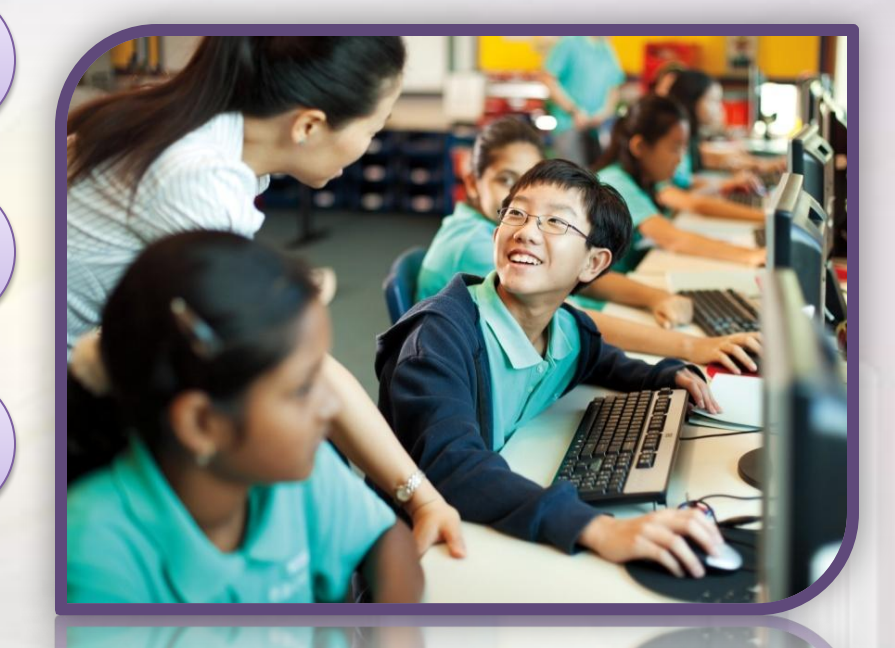

Когда ты даешь инструкции компьютеру, ты создаешь **команды.** Ты можешь написать **программу,** указав одну, две или целую последовательность команд.

Например, ты можешь попросить компьютер открыть **текстовое окно** и написать в нем «Hi, Everyone» (Привет всем). Для этого просто напиши в текстовом редакторе Small Basic следующую команду:

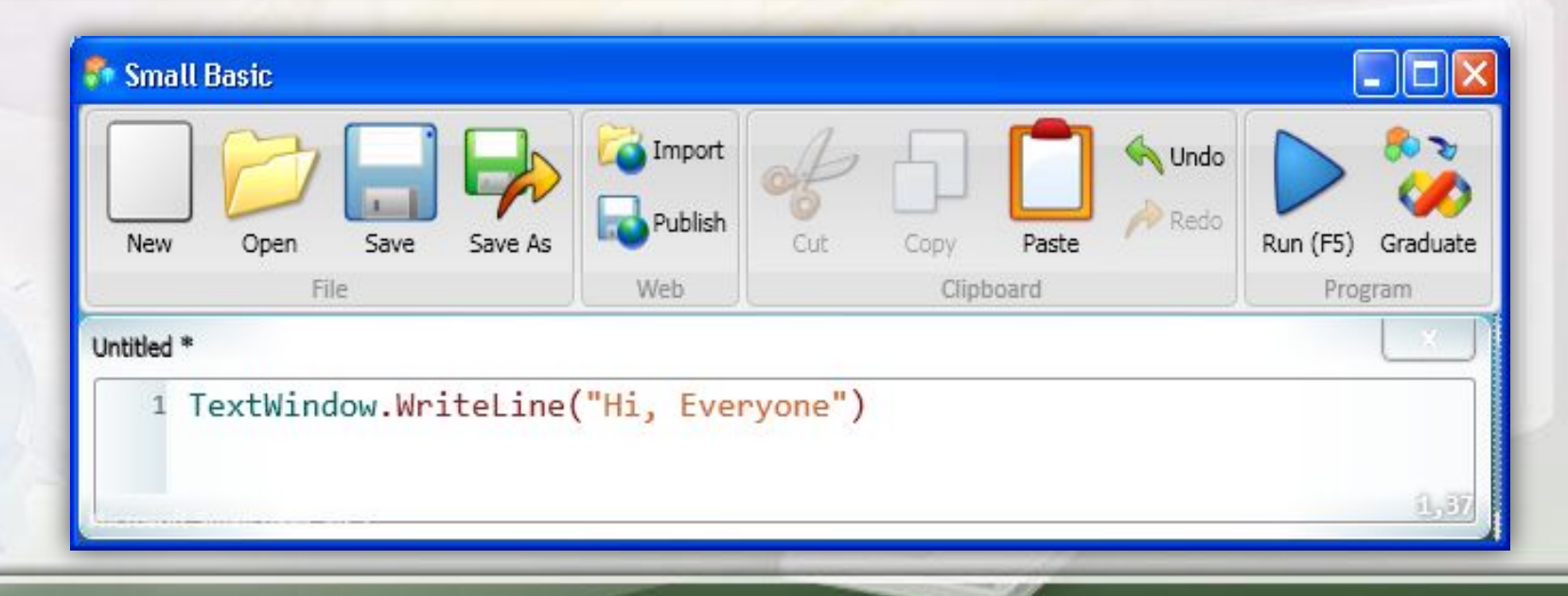

### **Отображение и скрытие текстового окна**

Текстовое окно – это объект, и ты можешь попросить компьютер выполнить некоторые операции над этим объектом. Например, ты можешь отобразить **текстовое окно (TextWindow)**, используя операцию **Show (показать)** .

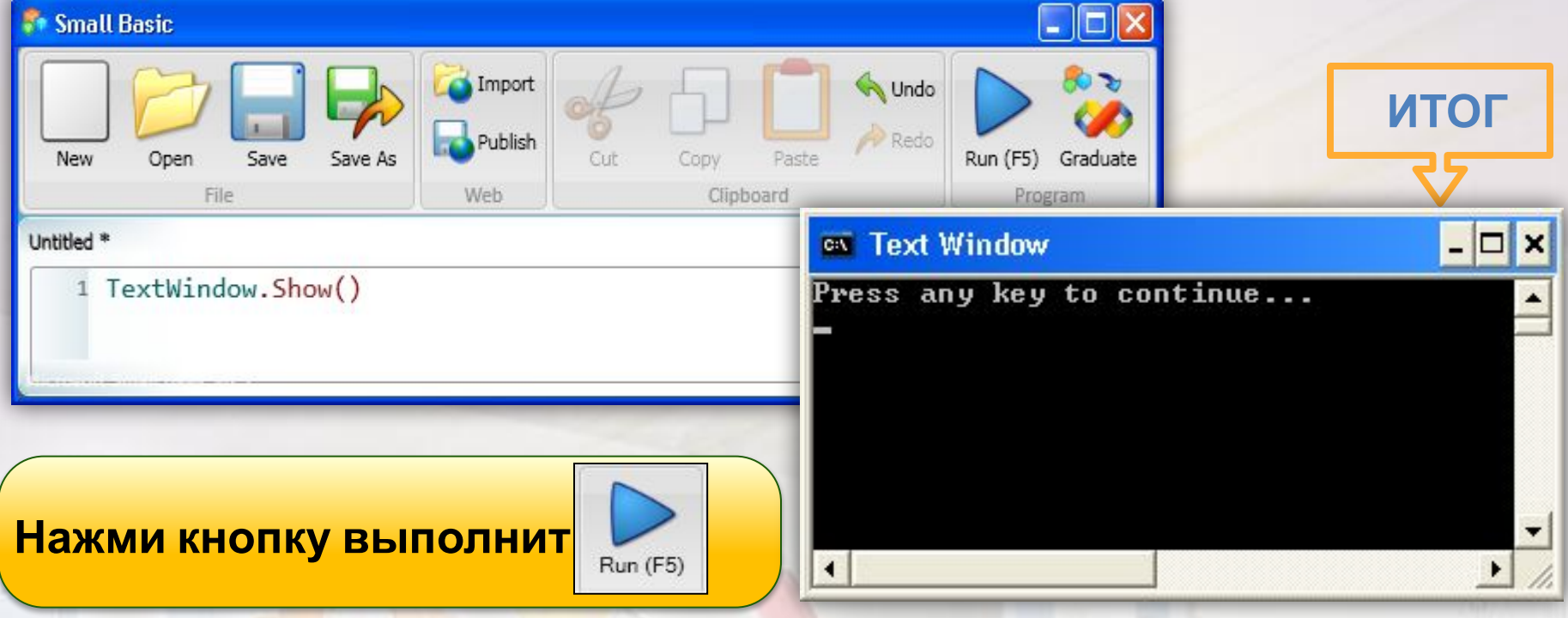

Также ты можешь спрятать **TextWindow**, используя операцию **Hide (скрыть).**

Объект **TextWindow** имеет целый ряд собственных свойств: **ForegroundColor**, **BackgroundColor**, **Title**, **CursorTop**, **CursorLeft**, **Top**, и **Left**. Ты можешь использовать эти свойства для управления внешним видом **текстового окна**. Начни набирать эти свойства в редакторе Small Basic и узнай что они обозначает каждое из них.

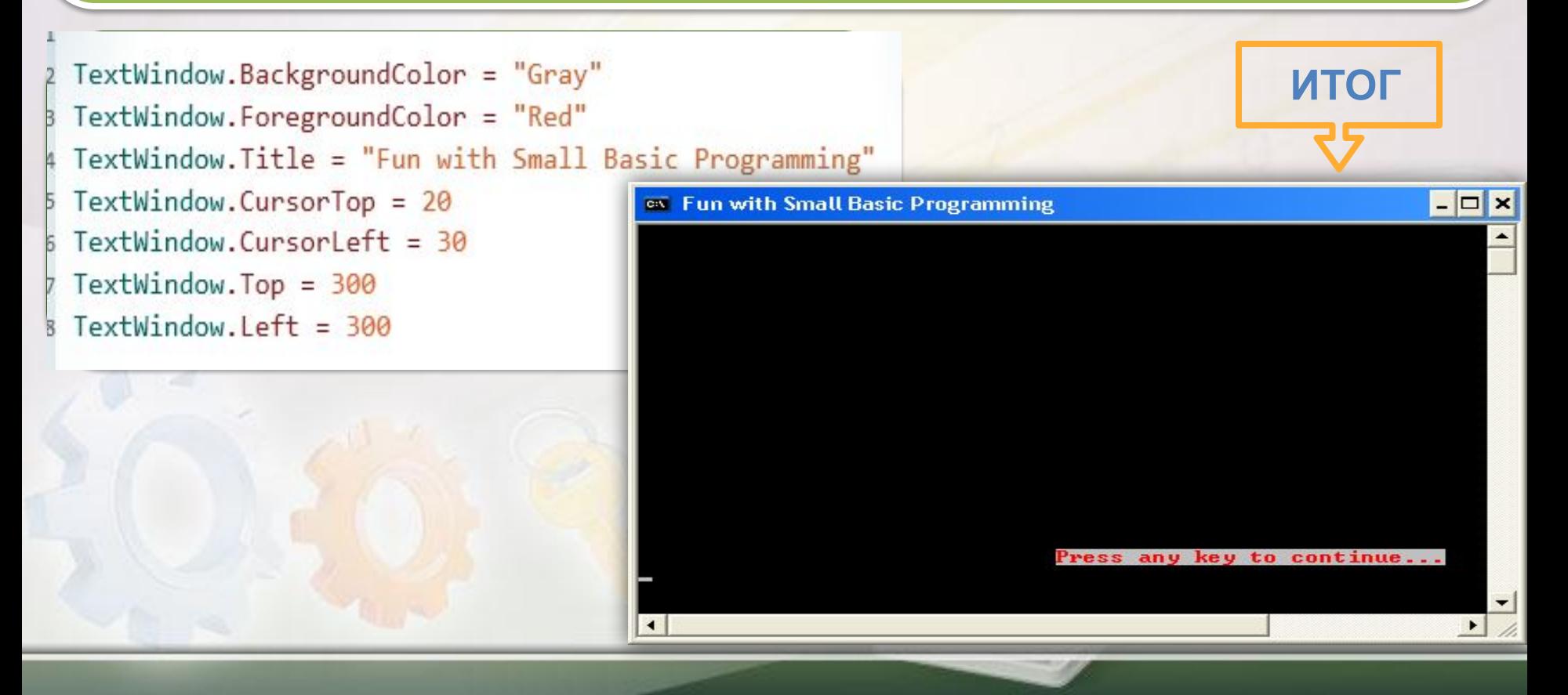

# **Операции объекта TextWindow**

С объектом **TextWindow** ты можешь использовать следующие операции:

- **Show (показать)**
- **Hide (скрыть)**
- **Write (написать)**
- **WriteLine (написать)**
- **Read (прочитать)**
- **Pause (приостановить)**
- **Clear (очистить)**

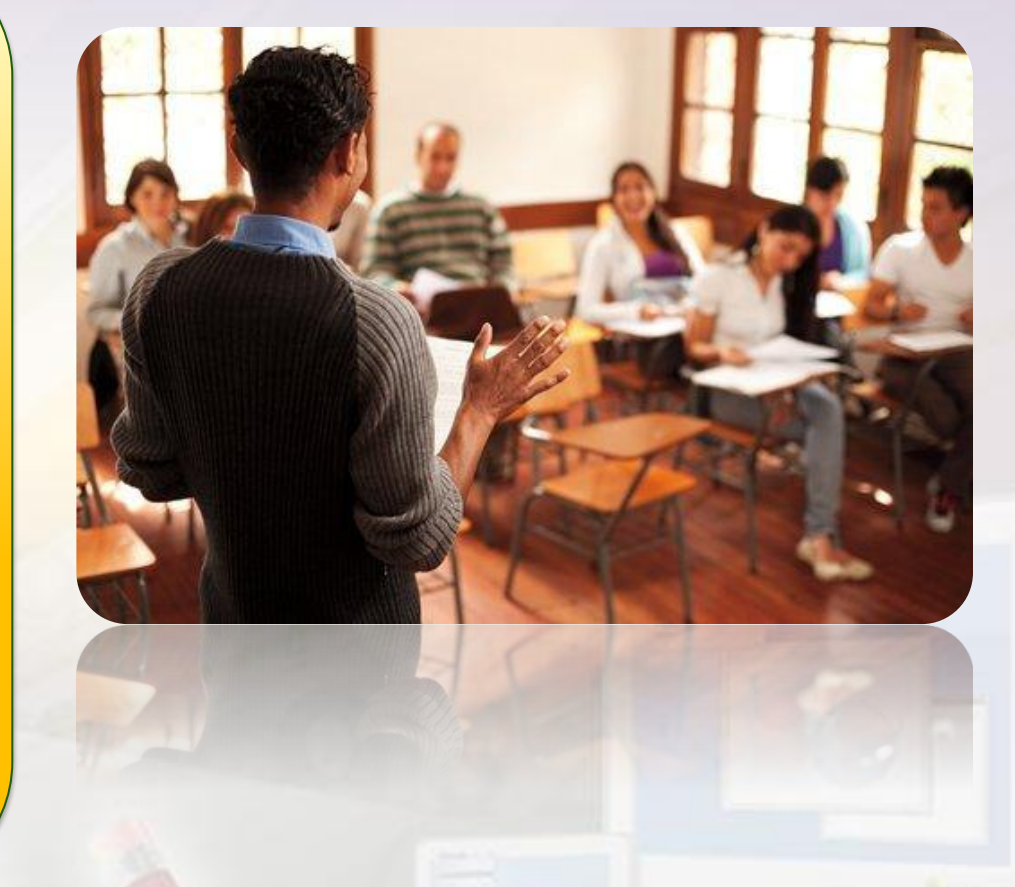

Давай разберем некоторые из операций…

### **Вывод информации в текстовое окно**

Ты уже знаешь как показывать и скрывать окно. Теперь давай посмотрим как можно выводить информацию на экран через **TextWindow**.

> TextWindow.Write("Hi, everyone!") TextWindow.Write("How are you doing?")

on Writing Text in the Text Window

Hi, everyone!How are you doing?Press any key to continue...

Как видишь оба предложения вывелись в одну строчку. Мы можем использовать другую операцию для вывода этих предложений в отдельные строчки

#### **Вывод информации в текстовое окно**

TextWindow.WriteLine("Hi, everyone!") TextWindow.WriteLine("How are you doing?")

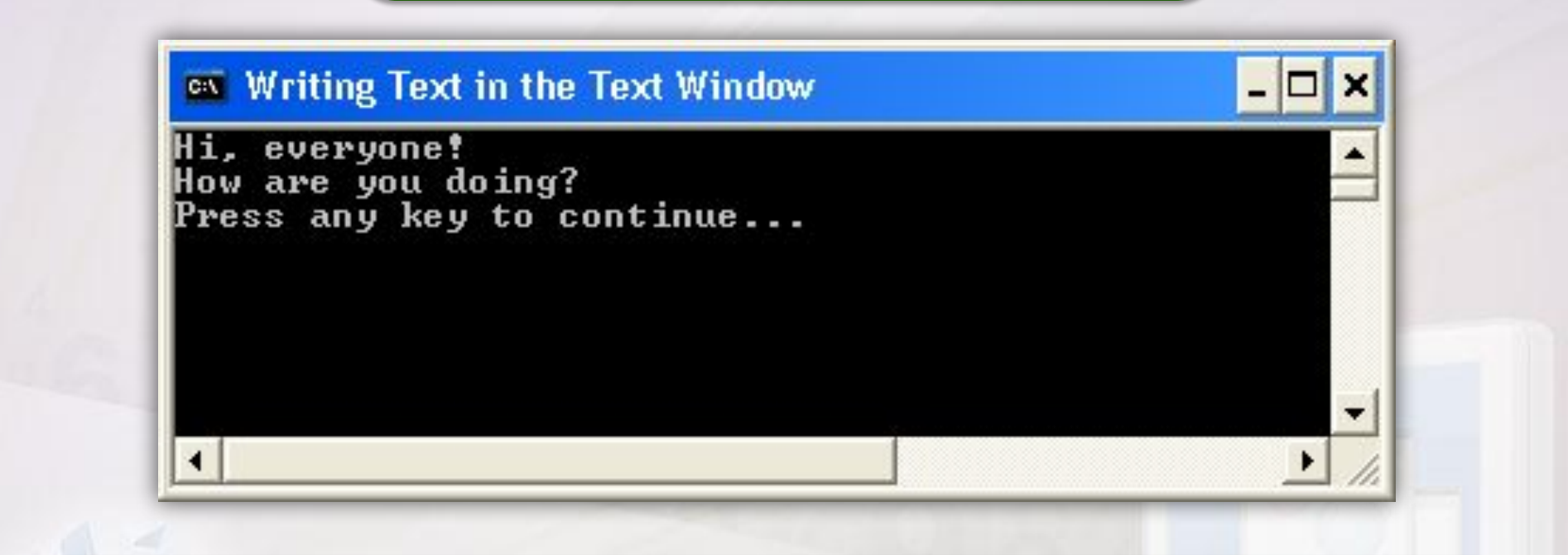

**Write** и **WriteLine** – операции объекта **TextWindow**. При использовании операции **WriteLine** каждое предложение выводиться в отдельной строке.

#### **Получение текста с клавиатуры**

Хочешь ли ты, чтобы компьютер спрашивал твое имя и имя твоего друга? А после этого здоровался с вами? Давай посмотрим как это

можно сделать.

TextWindow.Write("Enter your names: ")  $name = TextWindow.Fead()$ TextWindow.WriteLine("Hello " + name + ".")

Если ты используешь операцию **Read**, компьютер считывает и запоминает то, что ты набрал на клавиатуре. Используй **WriteLine** для вывода этой информации

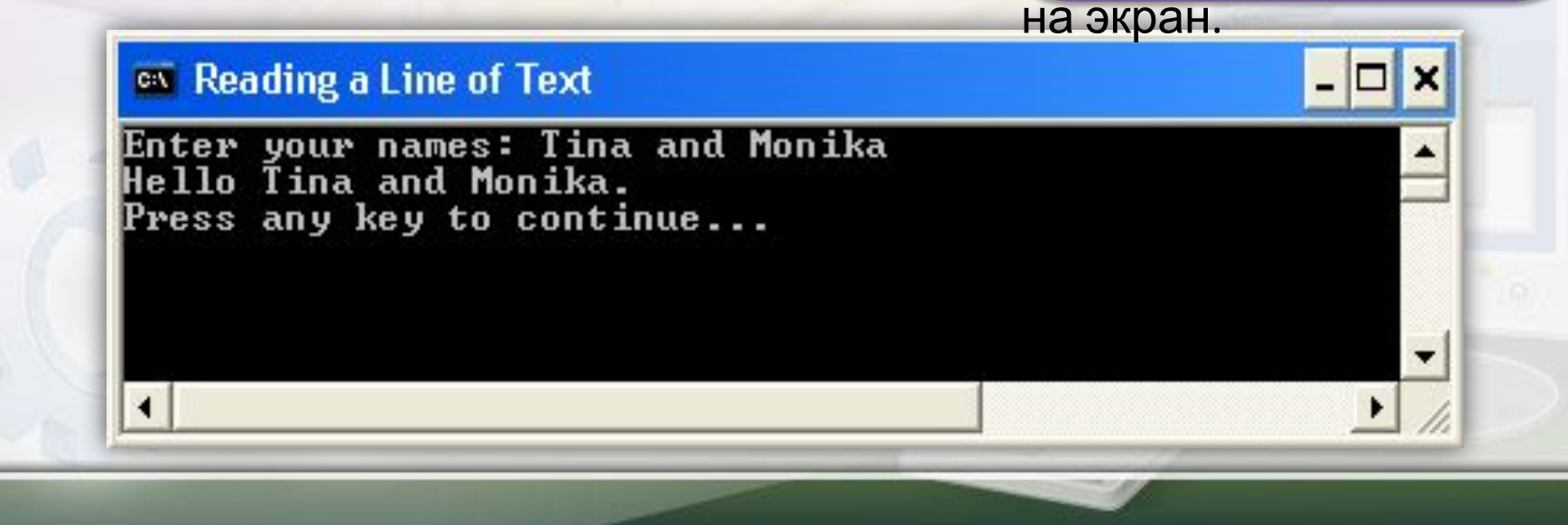

### **Операции паузы и очистки**

 Операция **Pause** заставляет компьютер ждать нажатия любой клавиши перед продолжением.

Операция **Clear** очищает текстовое окно.

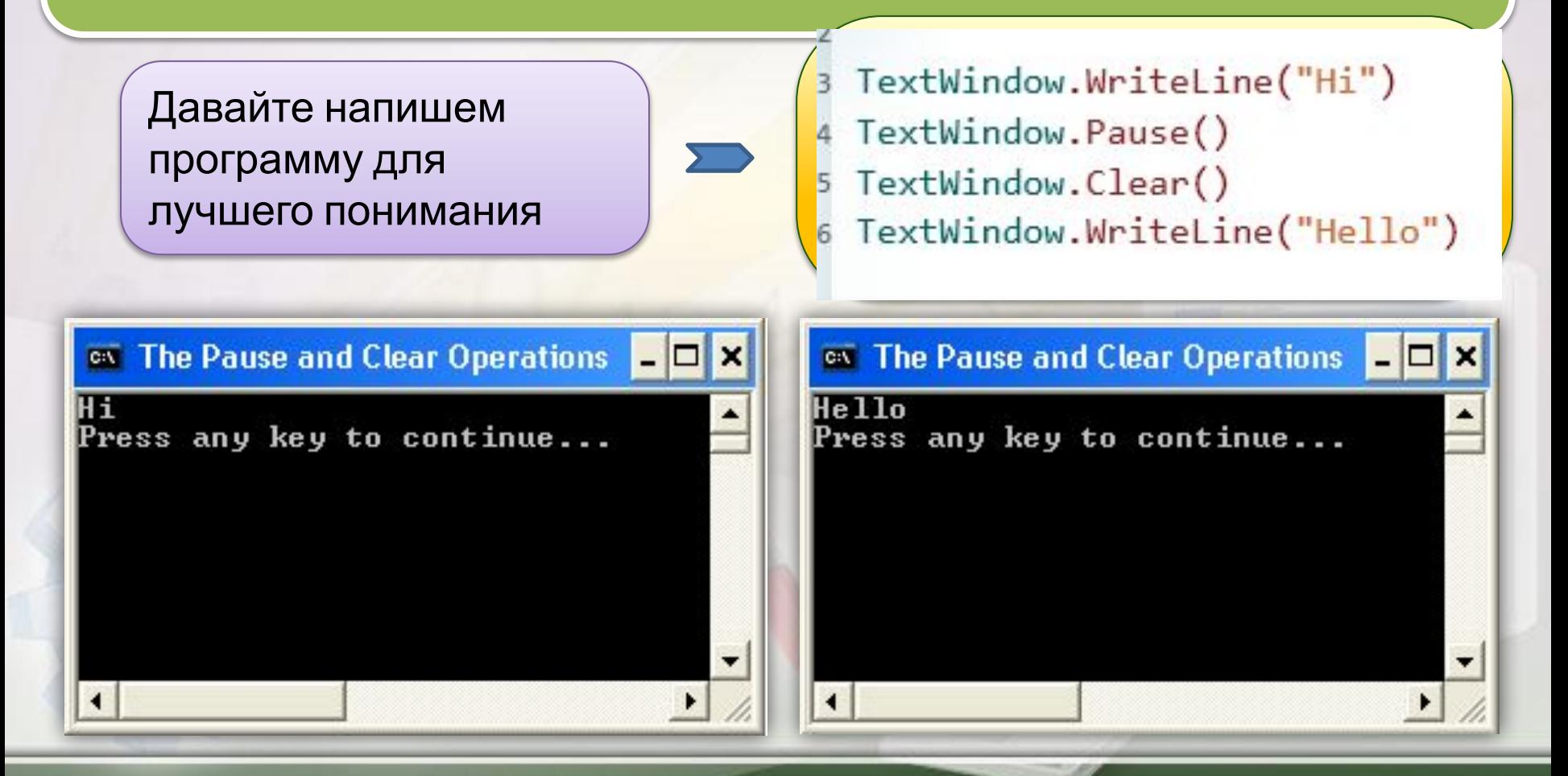

## **Подведем итог…**

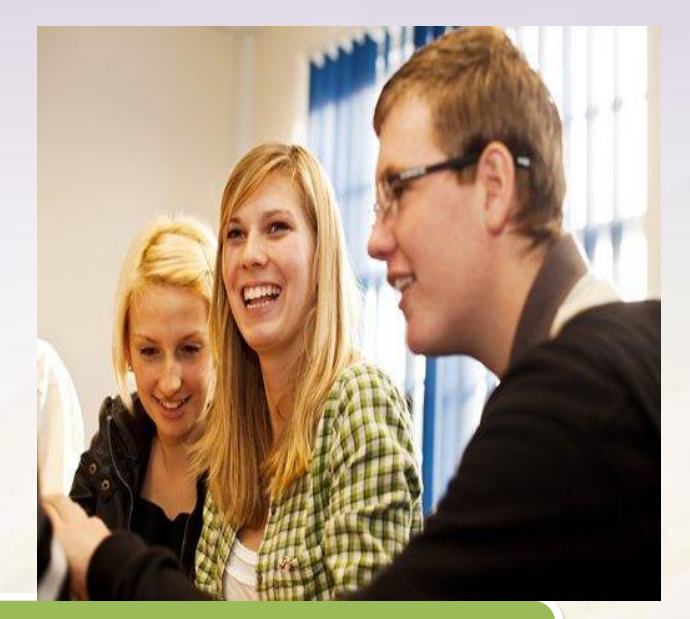

### **Поздравляем! Теперь ты умеешь:**

- Писать команды на языке Small Basic.
- Изменять различные свойства объекта **TextWindow,**  например заголовок окна (**Title**) и цвет текста (**ForegroundColor**)
- Использовать операции объекта **TextWindow**, например **Show** или **WriteLine**.

# **Проверь себя**

#### **Напиши программу отображающую текстовое окно. Напиши следующие**

- **команды** ◆ Установи значение позиции окна сверху – 100, слева – 200.
- ❖ Напиши команду, которая помещает в заголовок окна следующий текст "Программирование на Small Basic".
- Установи значение позиции текстового курсора в 10 строке и 20 столбце.
- ❖ Сделай цвет текста желтым (yellow).
- ❖ Выведи сообщение, "Добро пожаловать в мир программирования Small Basic."

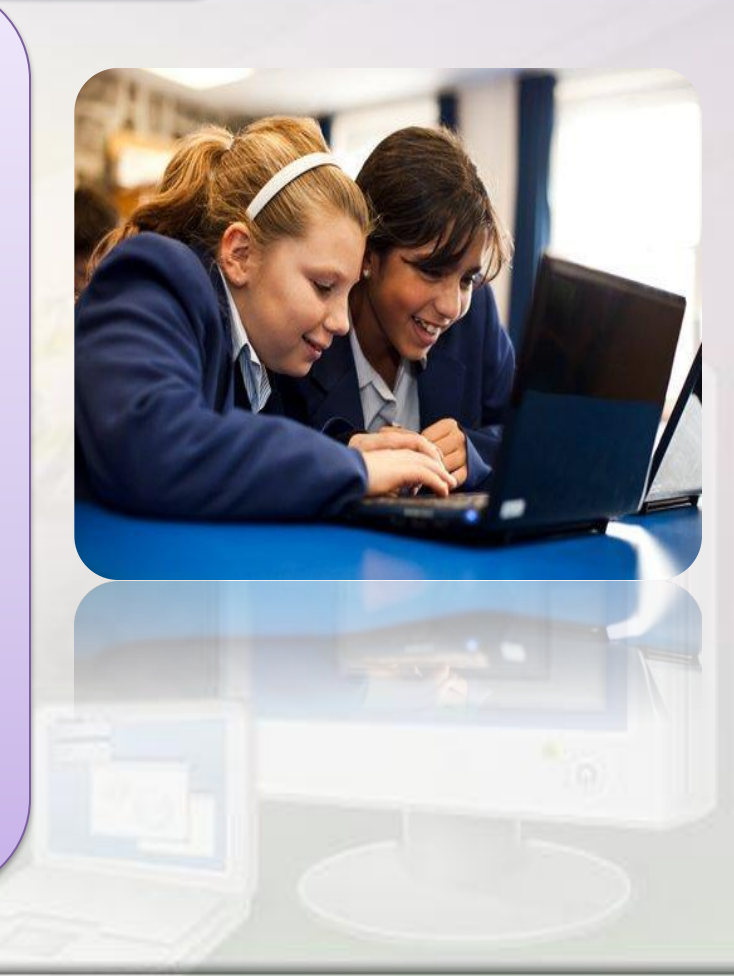